# 15 Minutes Introduction to AppDynamics

## KickStarter Series

**Karun Subramanian**

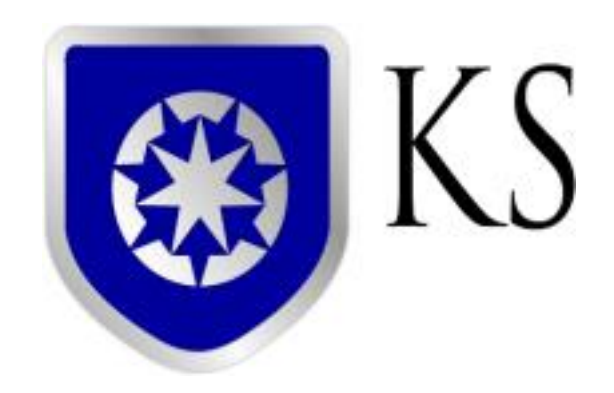

**[www.karunsubramanian.com](http://www.karunsubramanian.com/)**

## **Contents**

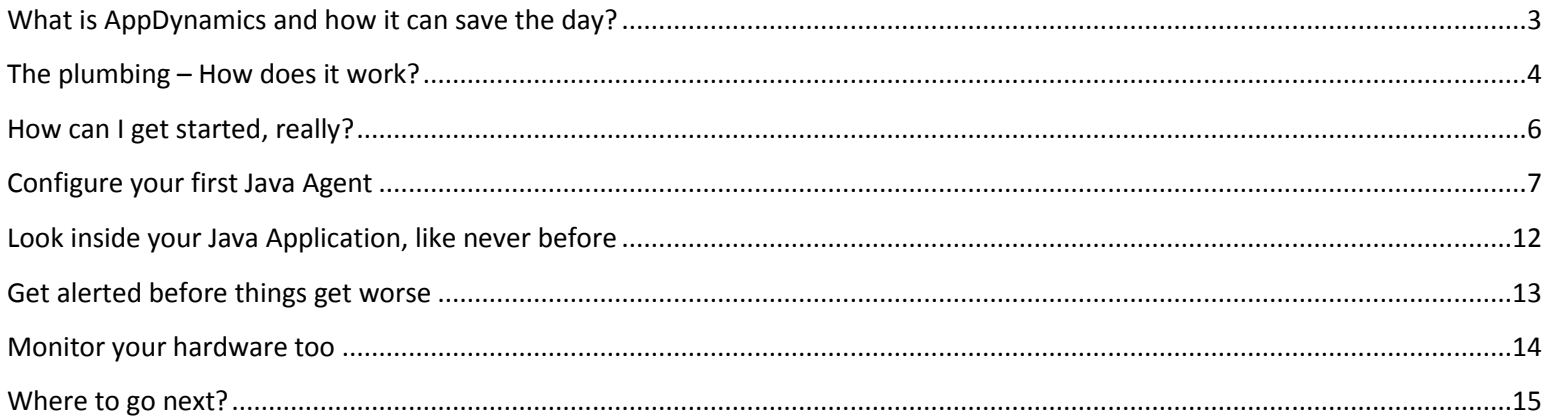

#### <span id="page-2-0"></span>**What is AppDynamics and how it can save the day?**

AppDynamics is a leading Application Performance Management (APM) product. It is a tool that monitors your Application Infrastructure and gives you code level visibility. It is supported for all major technologies (Java, .NET, PHP, Node.js, NOSQL etc) and can be installed either as on-premise or as SaaS (Software As a Service) solution.

A piece of software called Agent is installed in the Application to be monitored. The Agent collects the performance metrics and sends them to a Server process called **Controller**. Controller processes the metrics and presents them via Web Browser. A monitoring analyst can configure Alerts and generate reports using the Web Interface.

The agent constantly monitors the application. Since it uses byte code instrumentation technology, Agent has hooks to every line of code. This is how AppDynamics is able to provide code level visibility. Agents are available for most of the popular technologies.

Most of the monitoring capability is 'out of the box', including and Alerts. Another neat 'out of the box' feature is the 'Application Flow Mapping'. AppDynamics discovers various subsystems and backends and draws them beautifully on the browser. At times, **you will be surprised** to discover about backends that you never thought your application was talking to. In addition AppDynamics 'learns' application behavior and automatically sets baselines, and alerts when the deviation from baseline is not normal (anomaly).

The image below shows a typical AppDynamics Controller UI.

#### KickStarter Series 15 Minutes Introduction to AppDynamics  $\triangleright$   $\bigcirc$   $\equiv$   $\searrow$  ECommerce-Demo **DE & Compare v @ last 15 minutes** ECommerce-Demo  $\frac{H}{T}$ Dashboard **Top Business Transactions Transaction Analysis Transaction Snapshots** Application Flow Map + Events **NEIOSXID** No Events in selected time range Servers **OUSDUE Business Transaction Health** Ann Servers Active MO-CustomerOueue Databases 0 critical, 0 warning, 30 normal **Remote Services** Server Health **IMX**  $\overline{1}$ 9 calls / min<br>179 ms 4 calls / min. - ms (async) 0 critical, 0 warning, 5 normal QUEUE () **End User Experien** Order-P cessing-Se Active MQ-OrderQueue **Transaction Scorecard** Web 2 calls / min, 12 ms (async) Normal 86.4% 412 2.9% 14 2 IDBC backends Androin **Very Slow** 0.8%  $\lambda$  $\frac{1}{2}$  ms (  $TC)$   $612$  ms JDBC<br>15 calls / min, 92 f Stall  $0.0%$  $< 1$ 4 calls / min. 13 ms (async) Troubleshoot Errors 9.9%  $47$ 154 calls / min, 103.5 ms **Slow Response Times** 6 calls / min; 1.47k ms<br>Web Service Exceptions 2 JDBC backends Errors Exceptions 5069 total 338 / min Health Rule Violation **HTTP Error Codes** 0 total  $\leq 1/min$ **QUEVE** 0 total  $< 1/min$ Error Page Redirects War Room  $\frac{5 \text{ calls } / \text{min. 20 ms (async)}}{\text{JMS}}$ 32 calls / min<br>320 ms<br>3 errors / min Active MQ-fulfillmentQueu Service Endpoints Alert & Respond No Service Endpoints configured 15 calls / min Policies ECommerce-Serve Health Ru Actions Legend Not comparing against Baseline data **Email Digests** Load 477 calls 32 calls / min **Response Time** 320 ms average Errors 9.9% 47 errors 3 errors / min 100 2000 ms 10 Metric Browser **Information Points** 50 1000 ms **Scalability Analysis Correlation Analysis**  $0<sub>ms</sub>$ 10:45 AM 10:50 AM 10:55 AM 10:45 AM 10:50 AM 10:55 AM 10:45 AM 10:50 AM 10:55 AM

*Image Source: www.appdynamics.com*

AppDynamics employs the concept of 'Business Transaction' (BT). A BT represents a service provided by your application that is invoked by the user. All involved subsystems and backends for a given BT are tracked and reported by AppDynamics. BTs are automatically discovered but you can define your own BTs as well.

Using a special type of agent called Machine Agent', AppDynamics can monitor hardware too. Basic resource utilization such as CPU,Memory,Disk usage are monitored. Machine agents are available for most OS (Windows, Linux, Solaris etc).

AppDyanmics lets you write your own extension using shell scripts or Java. It is a very powerful feature that enables you to monitor virtually anything. There are numerous extensions already developed by the community and available for download.

## <span id="page-3-0"></span>**The plumbing – How does it work?**

*Image Source: AppDynamics.com*

## **AppDynamics High Level Architecture**

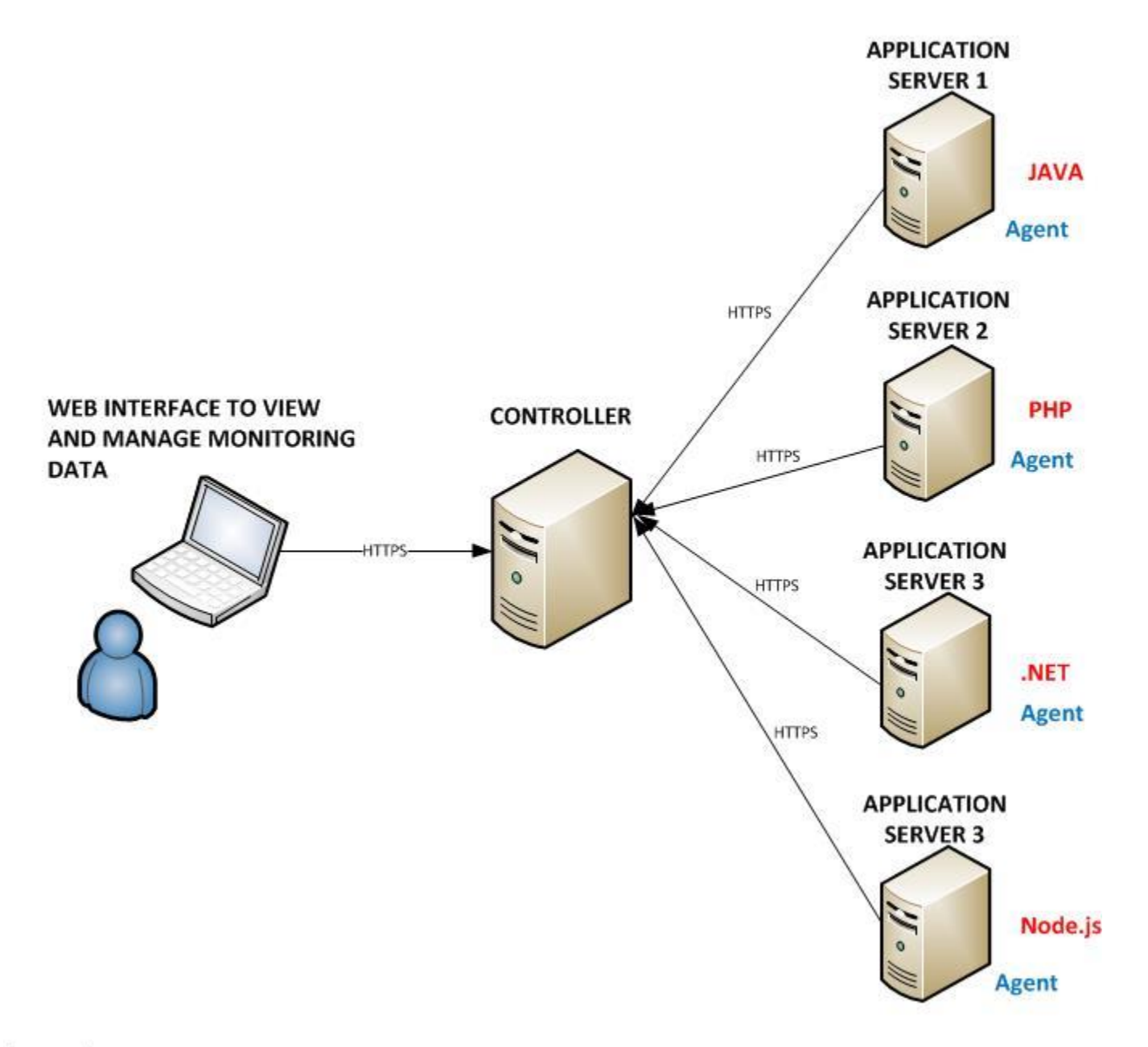

C Karun Subramanian

The controller is the engine of AppDynamics. It receives monitoring data from Agents installed on the Application servers (or Database Servers, Web Servers etc). The user accesses and manages the monitoring data by connecting to the Controller via web browser (usually at port 8090). It helps to understand the terminology used in AppDynamics to know how it works.

#### **Node**

A node is a monitored Server or JVM (or CLR). Typically the node corresponds to an individual Application Server (Physical or Virtual)

#### **Tier**

A tier is a logical grouping of nodes generally relating to a particular business function. Note that an agent cannot belong to more than one Tier

#### **Business Application**

A Business Application is the top level container in AppDynamics. It contains Tiers. Role Based Access Controls in the Controller UI are implemented at the Business Application Level

#### **Backends**

Backends are any external systems to the AppDynamics agent that are not instrumented. For example, if a .NET Application that is instrumented makes a call to a SQL Server Database Server, if the SQL Server is not instrumented with AppDynamics agent, it is considered a 'backend' in the .NET application. The response time for the backend calls are recorded (along with load, errors etc). However, deeper level metrics are possible only when the remote system is instrumented. AppDynamics automatically recognizes most of the popular backend systems.

#### <span id="page-5-0"></span>**How can I get started, really?**

In order to get the taste of AppDynamics, you can get started for free. At a high level, here is what you have to do:

1. Identify a Server that can serve as AppDynamics Controller. Controller is available for the following platforms

Windows (32 and 64 bit)

- 2. Download and install AppDynamics Controller [\(https://download.AppDynamics.com\)](https://download.appdynamics.com/). Installation is pretty straight forward.
- 3. Download and install one of the App agents (Agents are available for the following): JVM (Oracle HotSpot, JRockit, IBM JVM) .NET PHP Node.js Python WebServer on Linux (Apache) DB Agent (DB2,Oracle,MySQL,SQL Server, PostgreSQL, Sybase IQ)
- 4. Configure the App agent; Restart the Application and start monitoring like never before (instruction on configuring a Java agent in the next section)

#### **Note**:

The controller listens on port 8090 and 8091. Make sure these ports are not blocked by Firewall.

Controller on Linux requires *libaio* installed. Also, the number of File Descriptors available should be at least 65635.

You will need to create two or three user accounts during the install. Remember all the user names and passwords (especially the root user for the Controller)

Instead of installing the Controller in your local environment, you can choose to use one of AppDynamics hosted Controller (SaaS based). I suggest on premise to start with so that you get the real taste of managing the Controller first hand.

#### <span id="page-6-0"></span>**Configure your first Java Agent**

Installing and Configuring a Java agent is pretty straight forward and simple. You can do this two ways: Use the 'Agent download Wizard' from the controller UI (recommended if this is the first agent you are configuring), or simply download the agent software from [https://download.AppDynamics.com.](https://download.appdynamics.com/)

#### **Using the Agent download Wizard**

©Karun Subramanian 7

#### KickStarter Series **15 Minutes Introduction to AppDynamics** 15 Minutes Introduction to AppDynamics From the Controller UI, click on the 'Agent Download Tab'. Choose 'Java' as the Agent Type

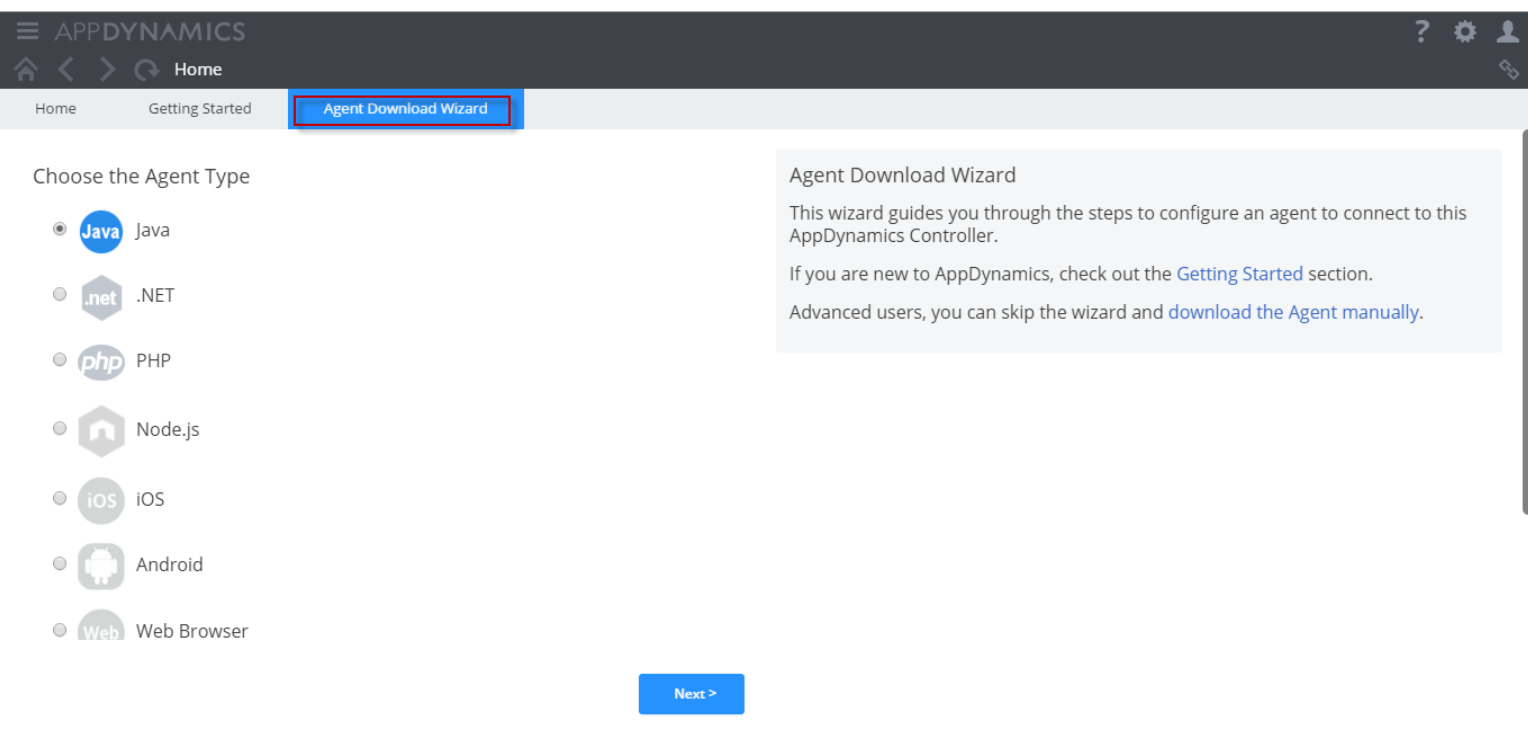

#### Select JVM

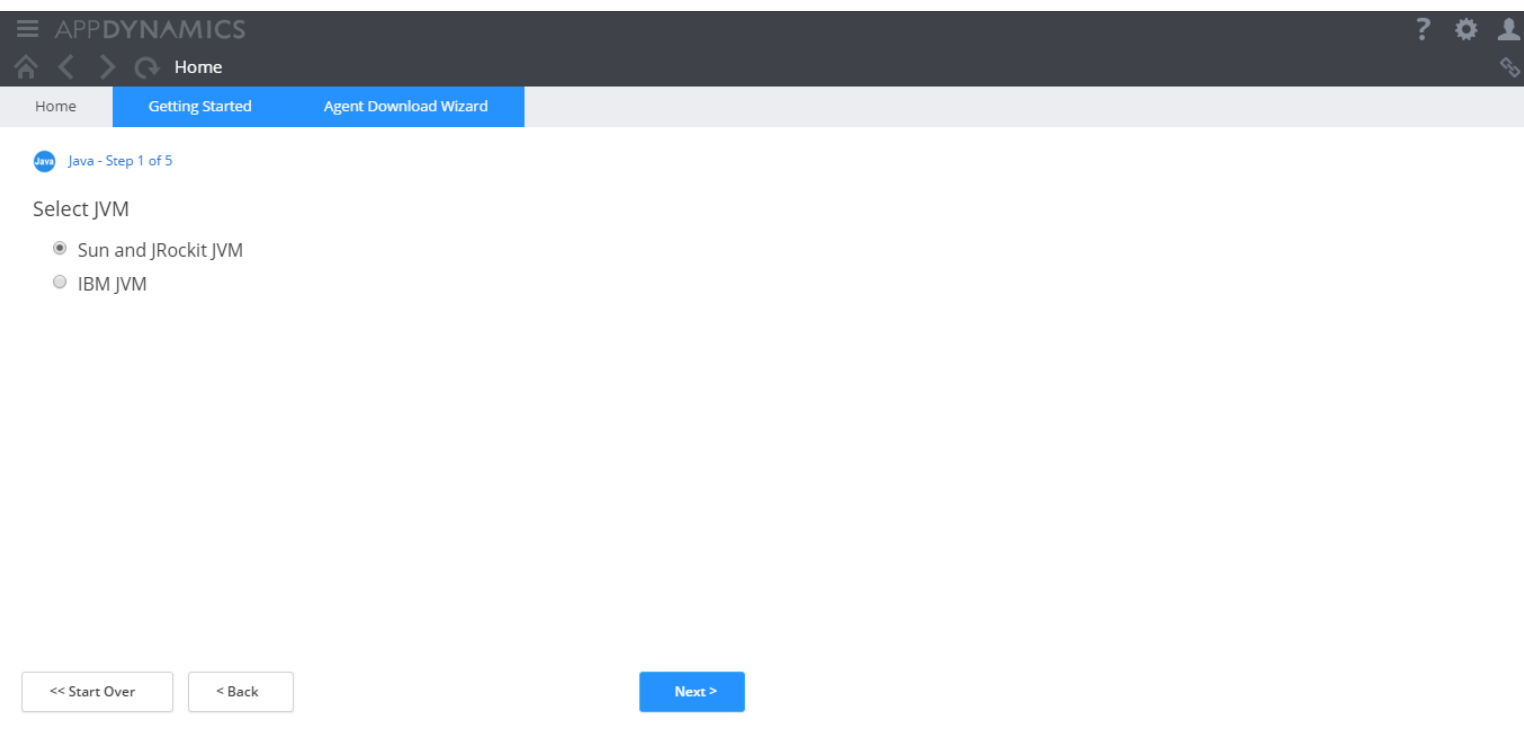

The controller Information is auto populated (this is the advantage of using the wizard)

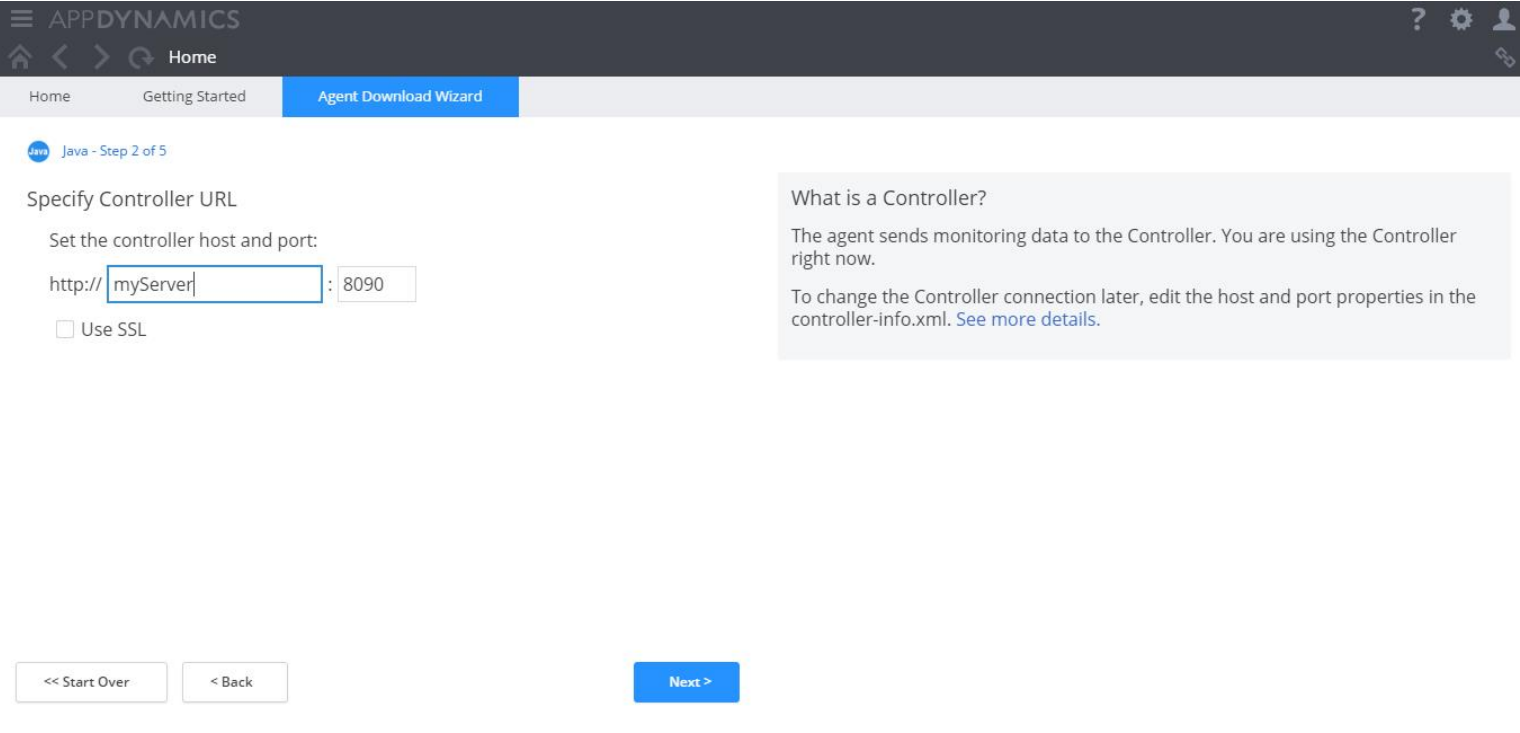

#### Choose or create a new Application

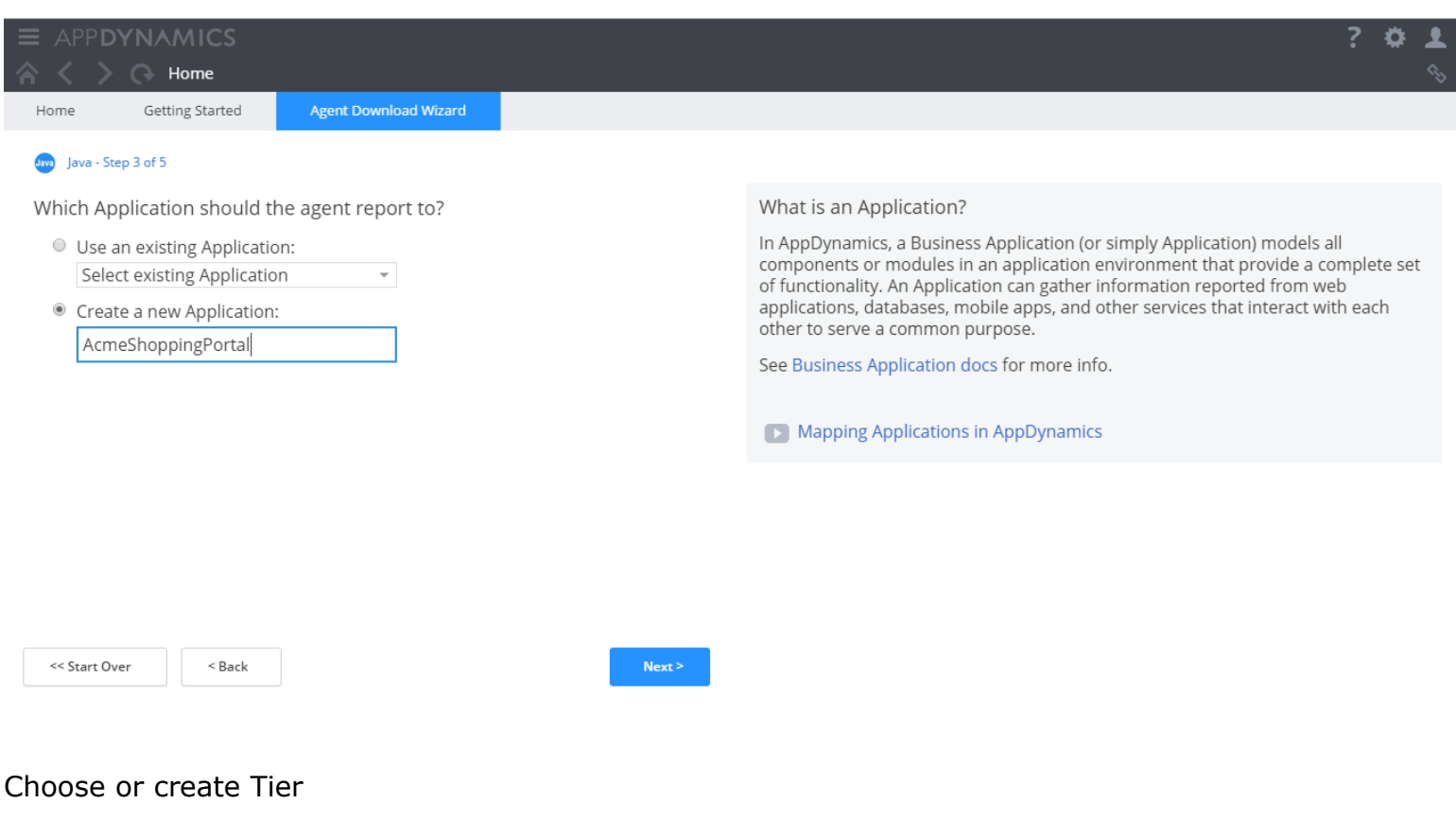

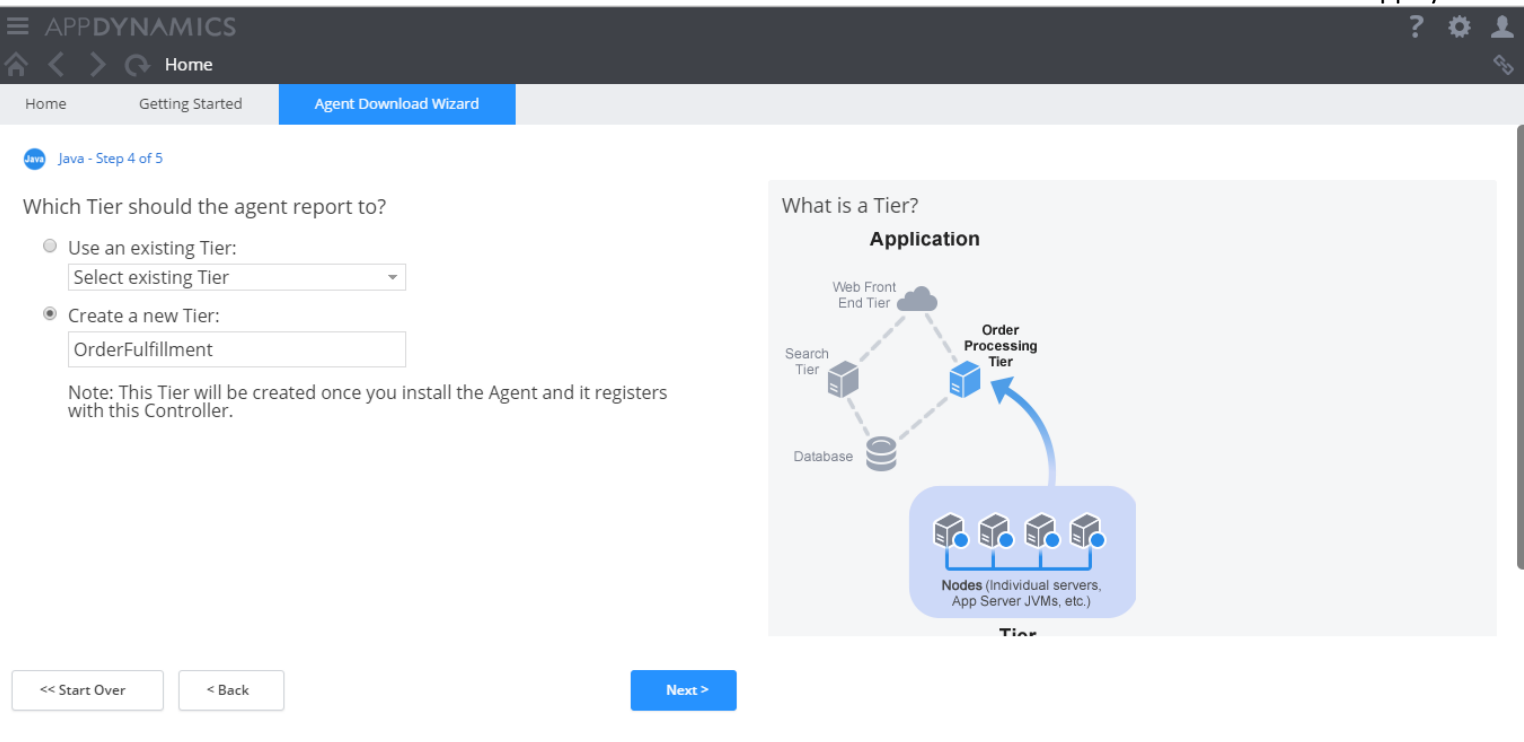

#### Your agent is now ready for download

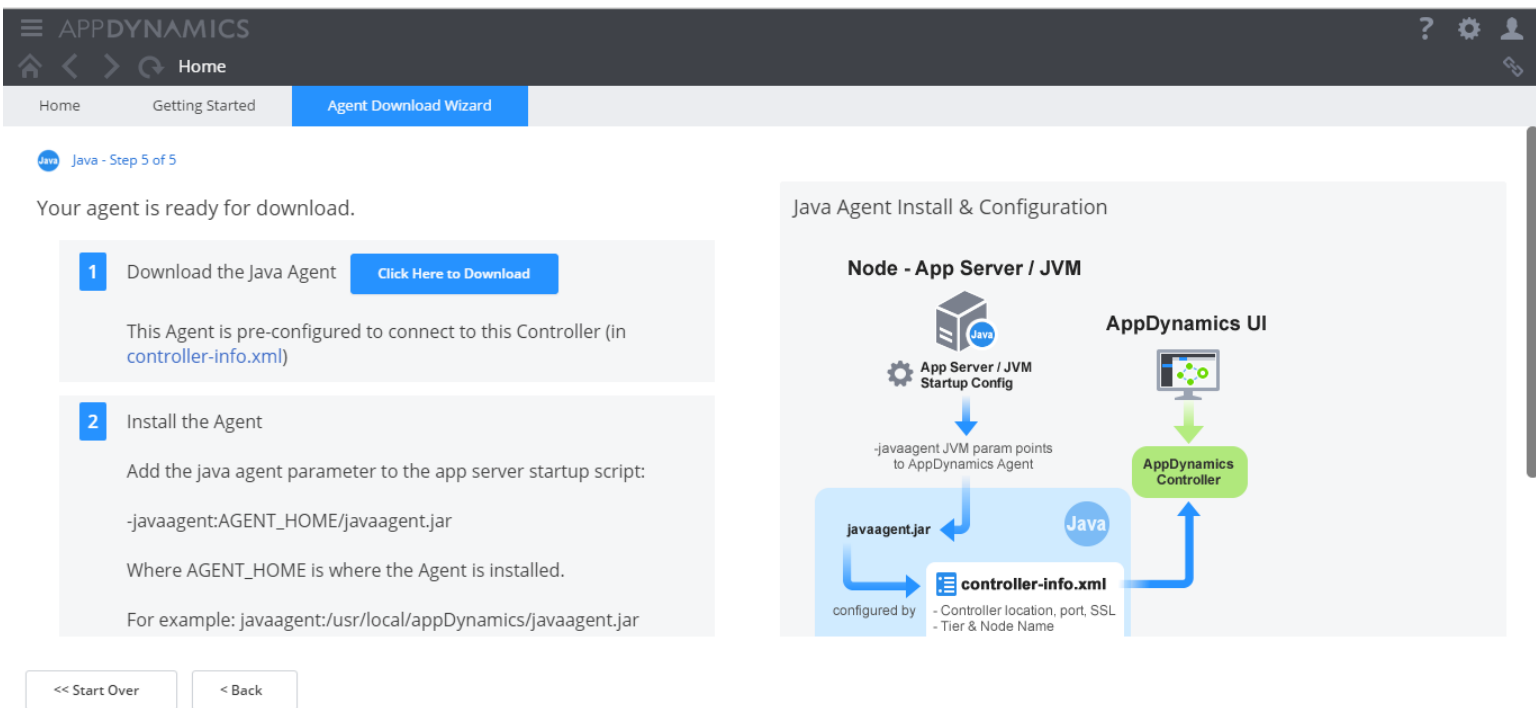

Once you download the Agent (zip or tar file), take the file to the Server you need to instrument and unzip/untar the file. Now all you have to do is configure your java application to load the agent when it KickStarter Series 15 Minutes Introduction to AppDynamics starts. The only required configuration is done at the java command line that starts the application. Simply add the following parameter

-javaagent:AGENT HOME/javaagent.jar

The Agent log file is at <AGENT\_HOME>/logs/<Node name>/agent<date>.log

#### **Using AppDynamics download site**

Instead of using the wizard, you may choose to download the agent from AppDynamics website and manually configure the agent. You can download the agent from [https://download.AppDynamics.com.](https://download.appdynamics.com/) Once you unzip/untar the agent on the server to be instrumented, all you have to do is update controller-info.xml and add the java command line parameter to the startup script of your application.

Configure controller-info.xml

This file is found at <AGENT\_HOME>/conf/controller-info.xml. Here are the important parameters to be configured

```
<controller-host>myServer</controller-host>
```
**<controller-port>8090</controller-port>**

**<application-name>AcmeShoppingPortal</application-name>**

**<tier-name>OrderFulfillment</tier-name>**

**<account-name>\*\*\*</account-name>** 

#### **<account-access-key>\*\*\*</account-access-key>**

If you don't know the account name and access key, check the license page at the controller UI (You can access the license page by click on the 'Settings' button and choosing 'License').

Add the following parameter to your Application startup script and restart your application.

-javaagent:AGENT HOME/javaagent.jar

The Agent log file is at <AGENT\_HOME>/logs/<Node name>/agent<date>.log

### <span id="page-11-0"></span>**Look inside your Java Application, like never before**

As soon as you have your Java application reporting to Controller, you can learn a lot about your application. Some of the things you learn about your application may even be surprising to you. Appdyanmics automatically creates a flow map of your application. It discovers backends and plots it for you.

Login to the Controller UI (typically http://<controllerHost>:8080). Navigate to your Application and Tier if required. A typical application flow may look like the following:

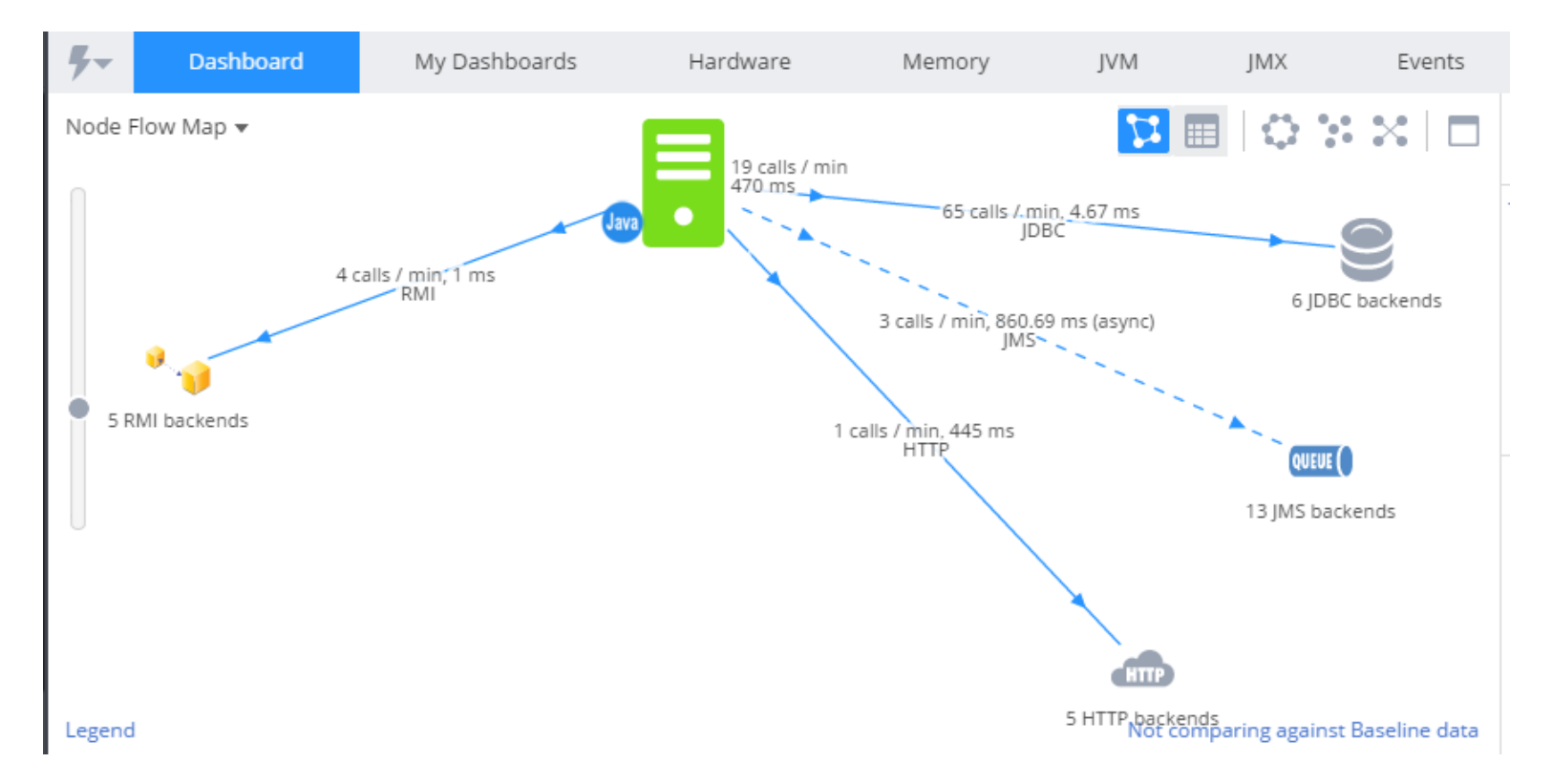

From this point, you can drill down to any of the components to get deeper level metrics.

AppDynamics automatically captures 'slow response times' and presents them in 'Slow response times' Dashboad from the home page of the Application. Slow response times include remote service calls and jdbc calls. In addition AppDynamics captures any application 'errors' such as a Java Exception or a HTTP error code and presents them in its own dashboard.

©Karun Subramanian 12 A tremendous feature of AppDynamics is the Transaction snapshot. With a Transaction snapshot, you can dismantle the transaction down to the code level and see the response time in various subsystems.

For example, you can clearly see if a transaction is slow because of a DB call or because of a remote web service call (or because of JVM time itself, which may indicate Garbage Collection or other Memory issues)

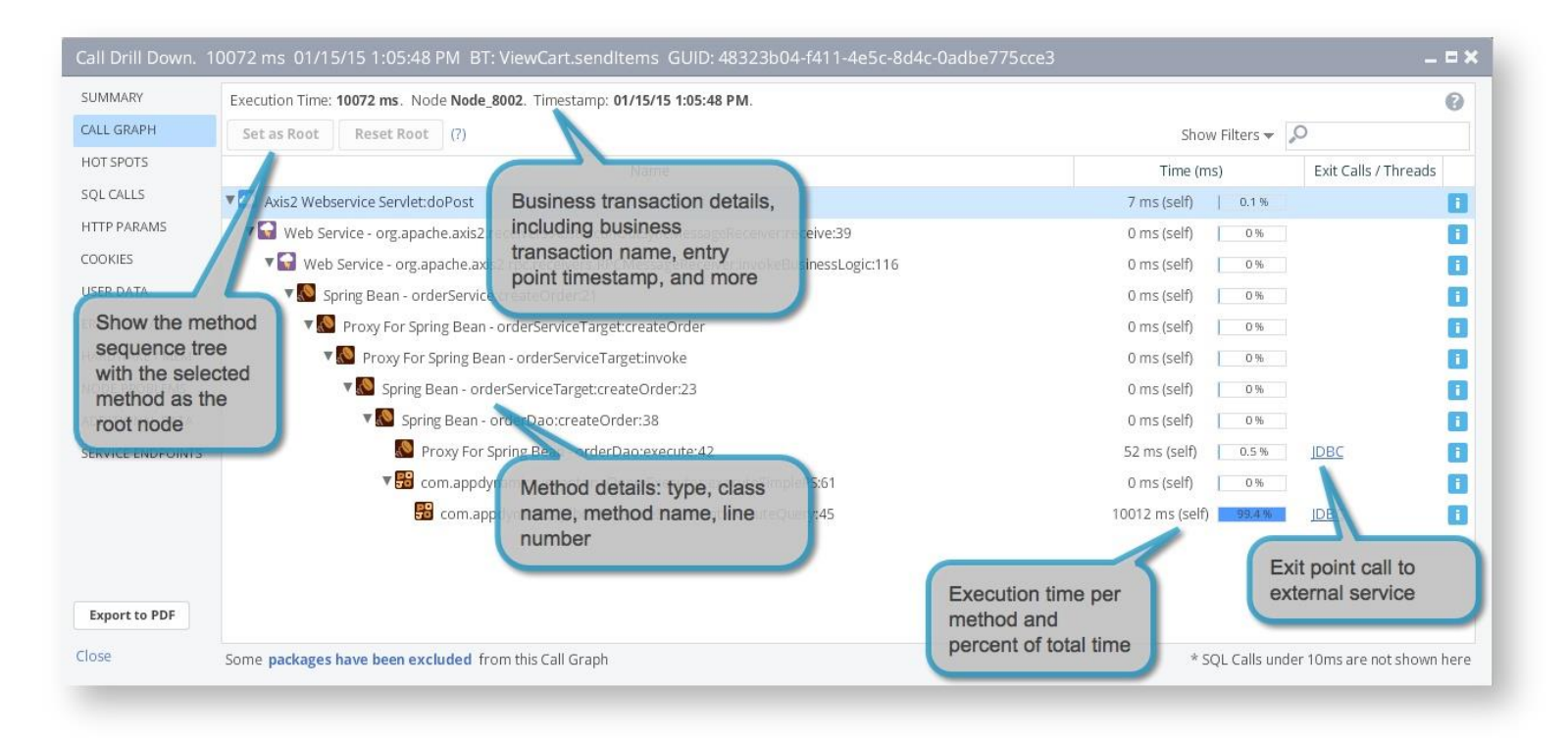

*Image Source: [www.appdynamics.com](http://www.appdynamics.com/)*

#### <span id="page-12-0"></span>**Get alerted before things get worse**

AppDynamics automatically learns the application behavior by determining the baseline value for any metric. When the current value deviates from baseline over a certain limit, it triggers an alert. The deviation is configurable.

AppDynamics implements alerting using two elements: Health rules and Policies. Health rule is where you will define the performance metric to monitor and the threshold to watch for. Policy tells AppDynamics what to do when Health rules are violated. The action could be emailing or paging someone (or a group), or even executing a program.

AppDynamics come prebuilt with several Default Health Rules. An example is JVM memory utilization (Heap). You can update the thresholds for these default health rules.

©Karun Subramanian 13 In addition you can create an Email Digest that includes a summary of events over a certain period. This can be useful item for senior management.

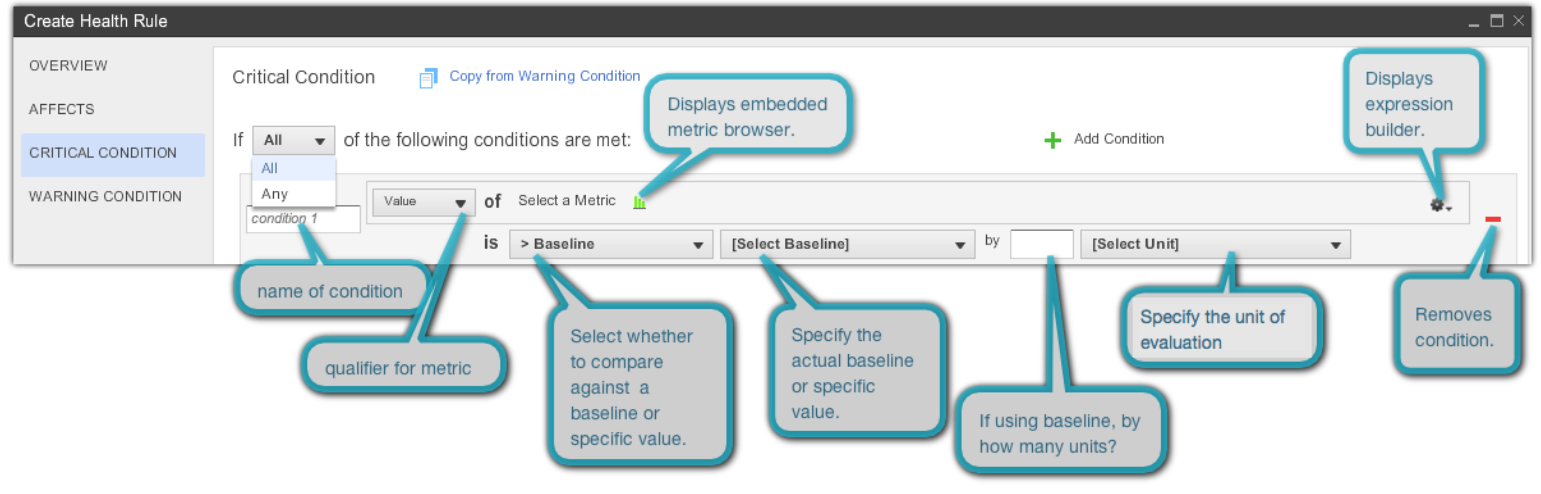

*Image Source: [www.appdynamics.com](http://www.appdynamics.com/)*

#### <span id="page-13-0"></span>**Monitor your hardware too**

With AppDynamics Machine Agent, you can monitor basic metrics such as CPU utilization, Memory Utilization etc for most of the popular Operating Systems.

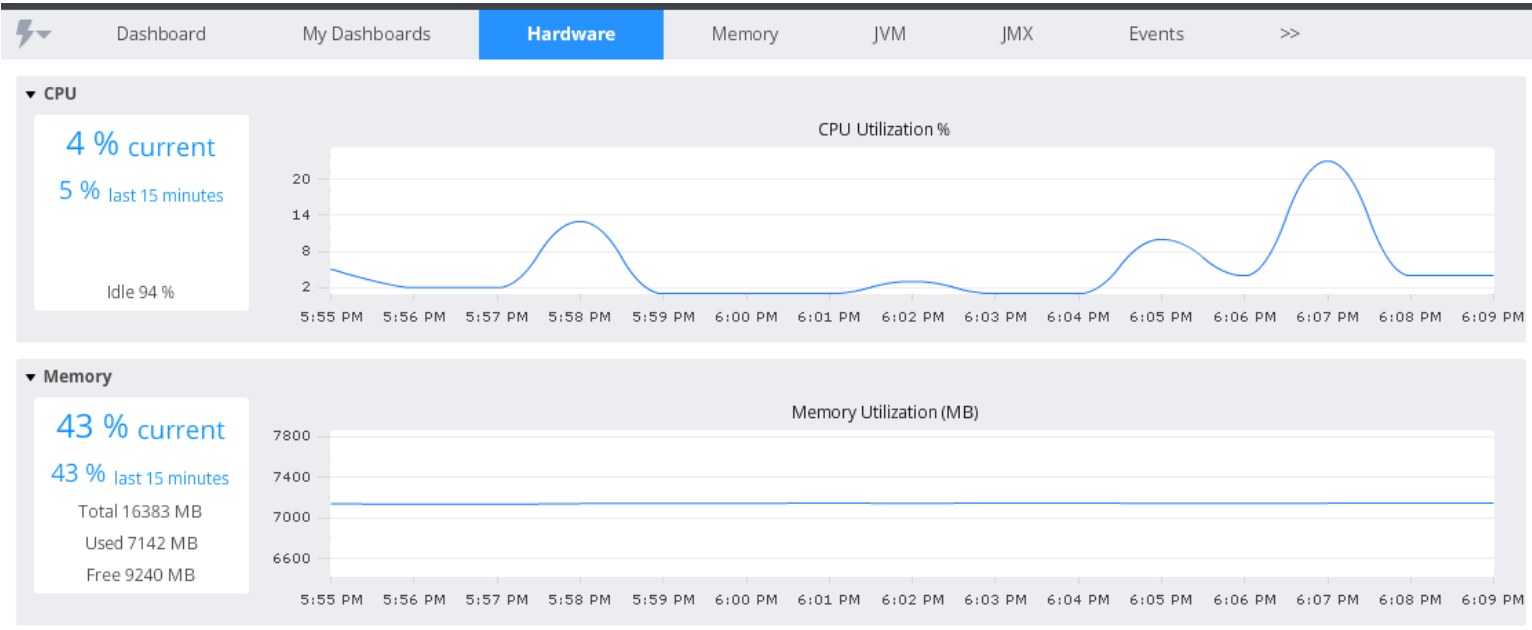

Some default Metrics monitored:

CPU Metrics

Disks Metrics

Machine Metrics

Memory Metrics

Network Metrics

System Metrics

In addition to monitoring the hardware, Machine Agent lets you write your own monitoring programs and send the data to AppDynamics Controller. This is a very powerful future as it virtually allows you to monitor anything. These programs are called extensions and there are tons of extensions already available for download at<https://www.appdynamics.com/community/exchange/>

#### <span id="page-14-0"></span>**Where to go next?**

Congratulations on learning what AppDynamics can do for your organization. I have just covered the tip of iceberg. What you can do with AppDynamics is only up to you. You can take your monitoring to an entirely different level by leveraging all the features that AppDynamics offers.

I recommend downloading and trying out your own AppDynamics Controller. Install a Java Agent on one of your test environments and play with it for a while. Start at [https://download.appdynamics.com.](https://download.appdynamics.com/) For documentation, start at [https://docs.appdynamics.com.](https://docs.appdynamics.com/) There is also a community at<http://www.appdynamics.com/community/>

AppDynamics offers tons of webminars. Check out the events calendar at <http://www.appdynamics.com/community/events/>

Happy Monitoring !!!